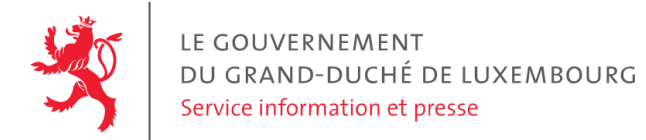

# **Audit d'accessibilité simplifié - forum-cai.lu**

Date : 28 juin 2023

## **Appréciation générale**

Niveau d'accessibilité global pour les critères testés : **bon**.

(Échelle : très faible, faible, moyen, bon, très bon)

## **Avertissement**

Il s'agit là d'un audit simplifié et non un audit de conformité (ou audit "complet"). Il a vocation à détecter une série de problèmes d'accessibilité mais n'est pas exhaustif. Le fait qu'aucun problème ne soit remonté pour un critère d'accessibilité donné ne signifie pas qu'il n'y a pas de problème d'accessibilité pour ce critère. De même, lorsque nous rapportons une occurrence d'un problème, ce problème peut avoir d'autres occurrences. Il est nécessaire de vérifier de manière exhaustive l'accessibilité de ce site conformément au référentiel [RGAA](https://accessibilite.public.lu/fr/rgaa4.1.2/index.html).

## **Échantillon de pages et référentiel**

Voici les pages qui ont été évaluées lors de cet audit :

- Page 1 : [Forum](https://forum-cai.lu/) Cai
- Page 2 : [Formulaire](https://forum-cai.lu/formulaire-sic/) SIC Forum Cai
- Page 3 : Nouvelles démarches en ligne sur guichet.lu pour conclure un Contrat d'accueil et [d'intégration](https://forum-cai.lu/nouvelles-demarches-en-ligne-sur-guichet-lu-pour-conclure-un-contrat-daccueil-et-dintegration-cai/) (CAI) – Forum Cai

Méthode d'évaluation : Méthode de contrôle simplifiée de [l'accessibilité](https://accessibilite.public.lu/fr/monitoring/controle-simplifie.html) pour le Luxembourg – v1.2

Référentiel : RGAA [v4.1.2](https://accessibilite.public.lu/fr/rgaa4.1.2/index.html)

## **Déclaration sur l'accessibilité**

**La déclaration sur l'accessibilité est incomplète**. Certaines informations obligatoires sont manquantes, par exemple : contenus non conformes. Les éléments obligatoires de la déclaration sont présentés dans l'article 5 de la loi du 28 mai [2019.](https://legilux.public.lu/eli/etat/leg/loi/2019/05/28/a373/jo) Une fois la déclaration d'accessibilité mise à jour, l'éditeur du site a 30 jours pour en informer le SIP par mail à l'adresse [accessibilite@sip.etat.lu.](mailto:accessibilite@sip.etat.lu)

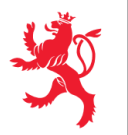

## **Annexe technique**

### **Thématique "images"**

#### **Recommandations générales**

Donner à chaque image porteuse [d'informatio](https://accessibilite.public.lu/fr/rgaa4.1.2/glossaire.html#image-porteuse-d-information)[n](https://accessibilite.public.lu/fr/rgaa4.1.2/glossaire.html#description-detaillee-image) une [alternative](https://accessibilite.public.lu/fr/rgaa4.1.2/glossaire.html#alternative-textuelle-image) textuelle pertinente et une description détaillée si nécessaire. Lier les [légendes](https://accessibilite.public.lu/fr/rgaa4.1.2/glossaire.html#legende-d-image) à leurs [images](https://accessibilite.public.lu/fr/rgaa4.1.2/glossaire.html#image-texte). Remplacer les images [texte](https://accessibilite.public.lu/fr/rgaa4.1.2/glossaire.html#texte-style)s par du texte stylé lorsque c'est possible. Pour trouver la bonne alternative textuelle pour une image donnée, vous pouvez vous aider de l'arbre de [décision](https://www.w3.org/WAI/tutorials/images/decision-tree/) proposé par la WAI.

#### **Cas rencontré : images porteuses d'information**

Les images porteuses d'information doivent avoir une alternative textuelle qui sera restituée aux personnes utilisant un lecteur d'écran, aveugles et grands malvoyants. Cette alternative textuelle doit fournir l'information véhiculée par l'image, il ne s'agit pas d'une description de l'image. Pour une image matricielle, son attribut alt doit contenir cette alternative textuelle. Pour une image vectorielle SVG, celle-ci doit avoir l'attribut role="img" et son alternative textuelle pourra être fournie via les attributs aria-label ou aria-labelledby.

#### **Exemples de problèmes détectés sur la [page](https://forum-cai.lu/) 1**

L'image d'entête, "Contrat d'accueil et d'intégration : cours d'instruction civique, Formation linguistique, Journée d'orientation, Mesures facultatives", ne dispose d'aucune alternative textuelle.

#### **Cas rencontré : CAPTCHA**

Tout [CAPTCHA](https://accessibilite.public.lu/fr/rgaa4.1.2/glossaire.html#captcha) visuel qui ne fournit pas d'alternative permettant d'identifier sa nature et qui n'est pas accompagné d'un moyen alternatif pour passer le test (ex : CAPTCHA sonore) constitue un problème insurmontable pour les aveugles et les déficients visuels. Différentes alternatives aux CAPTCHA visuels sont décrites dans le document « [Inaccessibility](https://www.w3.org/TR/turingtest/) of CAPTCHA - Alternatives to Visual Turing Tests on the Web » publié par le W3C.

#### **Exemples de problèmes détectés sur la [page](https://forum-cai.lu/formulaire-sic/) 2**

Tout captcha graphique doit disposer d'une alternative non graphique :

- CAPTCHA sonore ou logique ;
- envoi du code par email / SMS.

## **Thématique "couleurs"**

#### **Recommandations générales**

Ne pas donner l'[information](https://accessibilite.public.lu/fr/rgaa4.1.2/glossaire.html#information-donnee-par-la-couleur) uniquement par la couleur et utiliser des [contrastes](https://accessibilite.public.lu/fr/rgaa4.1.2/glossaire.html#contraste) de couleurs suffisamment élevés pour les textes, les [composants](https://accessibilite.public.lu/fr/rgaa4.1.2/glossaire.html#composant-d-interface) d'interface ou les éléments porteurs d'informations.

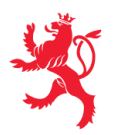

#### **Cas rencontré : contrastes des textes**

Les contrastes de couleurs sont importants pour plusieurs types de déficiences visuelles comme celles des grands malvoyants ou des personnes ayant des problèmes de perception des couleurs. Les contrastes minimaux d'un texte sur le fond de page sont définis par le RGAA comme suit :

- Pour un texte sans effet de graisse
	- De taille inférieure à 24 px : le contraste minimum est de 4.5:1 ;
	- De taille supérieure ou égale à 24 px : le contraste minimum est de 3:1.
- Pour un texte en gras
	- De taille inférieure à 18.5 px : le contraste minimum est de 4.5:1 ;
	- De taille supérieure à 18.5 px : le contraste minimum est de 3:1.

Pour vérifier les contrastes, on peut utiliser un outil tel que « Colour Contrast [Analyser](https://www.tpgi.com/color-contrast-checker/) ». Si les problèmes de contraste ne peuvent être résolus simplement, il est aussi possible d'utiliser un sélecteur de styles. C'est une fonctionnalité proposée par le site qui permet de renforcer les contrastes pour les personnes qui ont des problèmes avec les couleurs. Un exemple de sélecteur de styles est disponible sur le site [sncf.com,](https://www.sncf.com/fr) dans son menu « Accessibilité ».

#### **Exemples de problèmes détectés sur la [page](https://forum-cai.lu/) 1**

Certains textes sur cette page n'ont pas un contraste suffisant (p. ex. "[cai@integration.etat.lu"](mailto:cai@integration.etat.lu) 3.84:1 ; "Lire plus" et tous les textes, liens et boutons de couleur orange sur fond blanc 3.33:1. Dans tous ces cas, le contraste de couleur attendu est de 4.5:1. En pied de page, le lien "Forum Cai" n'est pas distingué du texte environnant.

### **Thématique "liens"**

**Recommandations générales** Utiliser des [intitulés](https://accessibilite.public.lu/fr/rgaa4.1.2/glossaire.html#intitule-ou-nom-accessible-de-lien) de [liens](https://accessibilite.public.lu/fr/rgaa4.1.2/glossaire.html#lien) explicites, grâce à des informations de [contexte](https://accessibilite.public.lu/fr/rgaa4.1.2/glossaire.html#contexte-du-lien) notamment.

#### **Cas rencontré : pertinence des intitulés**

Chacun doit pouvoir comprendre aisément la fonction et la destination de chaque lien. Les problèmes rencontrés ici le sont pour les aveugles, les malvoyants, les handicapés moteurs qui naviguent à la voix et les handicapés cognitifs.

#### **Exemples de problèmes détectés sur la [page](https://forum-cai.lu/) 1**

Le lien en haut à gauche ramenant à l'accueil doit au moins reprendre dans l'intitulé accessible le texte visible.

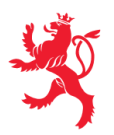

## **Thématique "scripts"**

#### **Recommandations générales**

Donner si nécessaire à chaque [script](https://accessibilite.public.lu/fr/rgaa4.1.2/glossaire.html#script) une [alternative](https://accessibilite.public.lu/fr/rgaa4.1.2/glossaire.html#alternative-a-script) pertinente. Avertir ou permettre le contrôle des scripts qui initient un [changement](https://accessibilite.public.lu/fr/rgaa4.1.2/glossaire.html#changement-de-contexte) de contexte. Rendre possible le contrôle de chaque code [script](https://accessibilite.public.lu/fr/rgaa4.1.2/glossaire.html#script) au moins par le clavier et par tout dispositif de pointage et s'assurer de leur [compatibilité](https://accessibilite.public.lu/fr/rgaa4.1.2/glossaire.html#accessible-et-activable-par-le-clavier-et-tout-dispositif-de-pointage) avec les technologies d'assistance notamment pour les [messages](https://accessibilite.public.lu/fr/rgaa4.1.2/glossaire.html#message-de-statut) de statut.

#### **Cas rencontré : éléments interactifs inaccessibles au clavier**

Les composants riches développés en JavaScript doivent respecter des modèles de conception spécifiques pour pouvoir être considérés comme accessibles (modèles de conception décrits dans le document « WAI-ARIA Authoring practices guide »). Sans cela le composant ne sera pas [correctement](https://www.w3.org/WAI/ARIA/apg/patterns/) restitué aux utilisateurs de lecteurs d'écran qui ne sauront pas comment l'utiliser. Ces composants doivent notamment utiliser des interactions au clavier spécifiques, sans lesquelles ils seront inutilisables pour les utilisateurs de la navigation au clavier.

#### **Exemples de problèmes détectés sur la [page](https://forum-cai.lu/) 1**

Le burger menu n'est pas accessible au clavier.

### **Thématique "éléments obligatoires"**

#### **Recommandations générales**

Vérifier que dans chaque page Web, le code source généré respecte les règles [d'écriture](https://accessibilite.public.lu/fr/rgaa4.1.2/glossaire.html#regles-d-ecriture) correspondant au type de [document](https://accessibilite.public.lu/fr/rgaa4.1.2/glossaire.html#type-de-document), que le [titre](https://accessibilite.public.lu/fr/rgaa4.1.2/glossaire.html#titre-de-page) est pertinent et la [langue](https://accessibilite.public.lu/fr/rgaa4.1.2/glossaire.html#langue-par-defaut) par défaut, indiquée. Vérifier que les balises ne sont pas utilisées uniquement à des fins de [présentation,](https://accessibilite.public.lu/fr/rgaa4.1.2/glossaire.html#uniquement-a-des-fins-de-presentation) que les [changements](https://accessibilite.public.lu/fr/rgaa4.1.2/glossaire.html#changement-de-langue) de langues et de direction de sens de lecture sont indiqués.

#### **Cas rencontré : indication de langue**

Les lecteurs d'écran utilisent les indications de langue pour vocaliser correctement le contenu. La langue principale de la page est spécifiée via l'attribut lang sur l'élément <html> . Lorsqu'un mot d'origine étrangère est inséré dans du contenu écrit dans la langue principale de la page, il doit posséder si nécessaire une indication de langue. L'indication de langue se fait par l'intermédiaire de l'attribut lang . Il existe néanmoins des exceptions :

- Lorsqu'il s'agit d'un nom, l'indication de langue doit être faite uniquement quand le nom doit se prononcer dans sa langue d'origine ;
- Lorsqu'il s'agit d'un mot d'origine étrangère, présent dans le dictionnaire de la langue principale de la page, l'indication de langue n'est pas nécessaire ;
- Lorsqu'il s'agit d'un mot d'origine étrangère d'usage courant, mais absent du dictionnaire, l'indication de langue doit être faite uniquement si la prononciation dans la langue principale de la page est problématique.

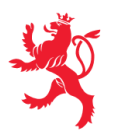

#### **Exemples de problèmes détectés sur la [page](https://forum-cai.lu/) 1**

Cette page contient des textes en d'autres langues non marqués par un changement de langue via l'attribut lang (par exemple « All Rights Reserved »).

## **Thématique "structuration de l'information"**

#### **Recommandations générales**

Utiliser des [titres](https://accessibilite.public.lu/fr/rgaa4.1.2/glossaire.html#titre), des [listes](https://accessibilite.public.lu/fr/rgaa4.1.2/glossaire.html#listes), et des citations pour structurer l'information. S'assurer que la structure du document est cohérente.

#### **Cas rencontré : titres**

Les [titres](https://accessibilite.public.lu/fr/rgaa4.1.2/glossaire.html#titre) permettent aux utilisateurs de comprendre la structure du document. Ils permettent aussi aux utilisateurs aveugles, malvoyants et handicapés moteurs de naviguer de titre en titre dans la page. Il est donc important d'avoir une bonne hiérarchie de titres dans une page. Cette hiérarchie est similaire à un sommaire de document. La vérification de la hiérarchie de titres peut se faire via l'extension de navigateur [HeadingsMap](https://addons.mozilla.org/fr/firefox/addon/headingsmap/).

#### **Exemples de problèmes détectés sur la [page](https://forum-cai.lu/) 1**

"Vivre ensemble au Luxembourg" et "Signez le CAI" doivent constituer un seul et même titre, ou alors il faut placer le second sur un niveau hiérarchique inférieur. Par ailleurs, les items "Journée d'orientation", "Cours d'instruction civique" etc. sont placés par des outils tels HeadingsMap ou Wave sous "Actualités", alors qu'il s'agit d'une section différente.

### **Thématique "présentation de l'information"**

#### **Recommandations générales**

Utiliser des [feuilles](https://accessibilite.public.lu/fr/rgaa4.1.2/glossaire.html#feuille-de-style) de styles pour présenter de [l'information](https://accessibilite.public.lu/fr/rgaa4.1.2/glossaire.html#presentation-de-l-information). S'assurer que l'information reste [compréhensible](https://accessibilite.public.lu/fr/rgaa4.1.2/glossaire.html#comprehensible-ordre-de-lecture) lorsque les feuilles de styles sont désactivées. Vérifier l'effet de l'agrandissement à 200 % de la taille des [caractères](https://accessibilite.public.lu/fr/rgaa4.1.2/glossaire.html#taille-des-caracteres) et de la redéfinition des propriétés d'espacement sur la lisibilité. S'assurer que les liens sont correctement identifiables, que la prise de [focus](https://accessibilite.public.lu/fr/rgaa4.1.2/glossaire.html#prise-de-focus) est signalée et que l'utilisateur a le contrôle des [contenus](https://accessibilite.public.lu/fr/rgaa4.1.2/glossaire.html#contenu-cache) additionnels qui deviennent visibles au survol ou au focus. S'assurer que les contenus cachés sont ignorés par les technologies d'assistance et que [l'information](https://accessibilite.public.lu/fr/rgaa4.1.2/glossaire.html#indication-donnee-par-la-forme-la-taille-ou-la-position) n'est pas donnée uniquement par la forme, taille ou position d'un élément.

#### **Cas rencontré : visibilité du focus**

Les handicapés moteurs qui naviguent au clavier utilisent l['indicateur](https://accessibilite.public.lu/fr/rgaa4.1.2/glossaire.html#prise-de-focus) de focus fourni par le site sur les éléments interactifs pour savoir où ils se situent dans la page. L'indicateur de focus se déplace via les touches tablet shift-tab. L'indicateur de focus par défaut peut être désactivé via CSS, dans ce cas il est nécessaire de changer le style de l'élément interactif pour rendre l'indicateur de focus visible (sa couleur devra avoir un contraste minimum de 3:1 avec l'arrière-plan contigu).

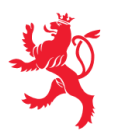

#### **Exemples de problèmes détectés sur la [page](https://forum-cai.lu/) 1**

Dans de nombreux éléments de cette page, le focus n'est pas visible.

## **Thématique "formulaires"**

#### **Recommandations générales**

Pour chaque formulaire, associer chacun de ses [champs](https://accessibilite.public.lu/fr/rgaa4.1.2/glossaire.html#champs-de-meme-nature) à son [étiquette,](https://accessibilite.public.lu/fr/rgaa4.1.2/glossaire.html#etiquette-de-champ-de-formulaire) grouper les champs de même nature et leur donner une [légende](https://accessibilite.public.lu/fr/rgaa4.1.2/glossaire.html#legende), structurer les listes de choix de manière pertinente, donner à chaque [bouton](https://accessibilite.public.lu/fr/rgaa4.1.2/glossaire.html#bouton-formulaire) un intitulé explicite. Vérifier la présence de [suggestions](https://accessibilite.public.lu/fr/rgaa4.1.2/glossaire.html#controle-de-saisie-formulaire) lors des erreurs de saisie, s'assurer que le contrôle de saisie est accessible, que la finalité des champs peut être déduite et que l'utilisateur peut garder le contrôle sur ses données à caractère financier, juridique ou personnel.

#### **Cas rencontré : identification des champs, des contrôles et des regroupements de formulaires**

L'identification de ces éléments fournit aux aveugles et grands malvoyants les informations nécessaires pour pouvoir remplir un formulaire. Les handicapés moteurs utilisant un système de reconnaissance vocale s'appuient aussi sur ces éléments pour se déplacer dans les différents [champs](https://accessibilite.public.lu/fr/rgaa4.1.2/glossaire.html#champ-de-saisie-de-formulaire) et actionner les boutons. Pour associer une [étiquette](https://accessibilite.public.lu/fr/rgaa4.1.2/glossaire.html#etiquette-de-champ-de-formulaire) ( <label> ) à un champ de formulaire on peut utiliser l'attribut for de l'étiquette dont la valeur doit être identique à celle de l'attribut id du champ. Les [champs](https://accessibilite.public.lu/fr/rgaa4.1.2/glossaire.html#champs-de-meme-nature) de même nature doivent être regroupés, cela peut être réalisé via l'élément <fieldset> auquel on doit fournir une [légende](https://accessibilite.public.lu/fr/rgaa4.1.2/glossaire.html#legende) via l'élément <legend>.

#### **Exemples de problèmes détectés sur la [page](https://forum-cai.lu/formulaire-sic/) 2**

Les cases à cocher doivent être regroupées dans un <fieldset>.

#### **Cas rencontré : contrôle et aide à la saisie**

Que ce soit pour les handicapés cognitifs ou pour les aveugles et déficients visuels, il est nécessaire d'expliciter les formats de données attendus dans les consignes et les messages d'erreur, ainsi que le caractère obligatoire de la saisie de certains champs.

#### **Exemples de problèmes détectés sur la [page](https://forum-cai.lu/formulaire-sic/) 2**

La signification de l'astérisque rouge doit être précisée avant le premier champ. Le type de données attendu dans le champ « e-mail » n'est pas précisé, et cela ni dans l'étiquette, ni dans le message d'erreur. Il est nécessaire de donner un exemple.

Ce rapport est publié par le Service [information](https://sip.gouvernement.lu/) et presse sous [licence](https://creativecommons.org/publicdomain/zero/1.0/legalcode.fr) CCO.